## **Viewing the bit stream with a hex editor**

The physical encoding of ones and zeros on physical media may be inspected in a number of ways. One of the most common ways is using a program know as a hex editor. As its name implies, the hex editor displays the bit stream in hexadecimal format rather than ones and zeros. Long strings of ones and zeros can be very difficult and tiresome to look at. The hex editor translates these binary values into a base 16 number system. Every 8 bits (known as a byte) of the stream is represented by two hexadecimal characters. Instead of our familiar base 10 *decimal* system, hexadecimal uses a base 16 system. This chart shows the hex values for the first 16 values. Each single character is 4 bits long  $(2^4 = 16)$ .

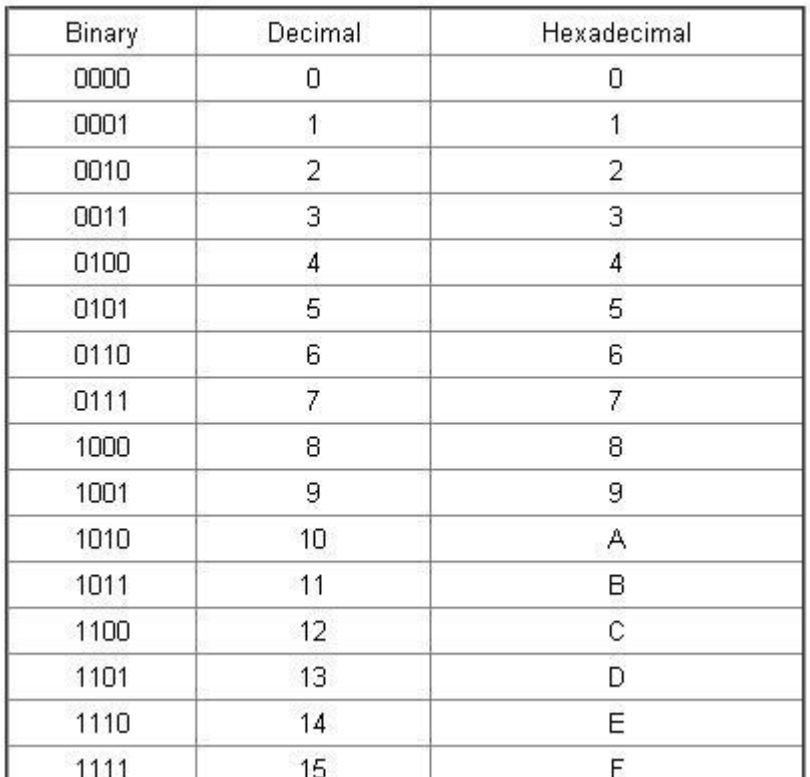

Each 8 bit (byte) value is then represented as two hex characters. The byte (8 bits) is an old convention dating back to the 1960s. It was used as a way to represent text and numbers in a format known as ASCII, which stands for *American Standard Code for Information Interchange.* Standard ASCII uses only 7 of the 8 bits, with the 8<sup>th</sup> bit used for non-standard characters. The chart below shows the relationships between binary, decimal, hexadecimal, and ASCII (ignore the octal).

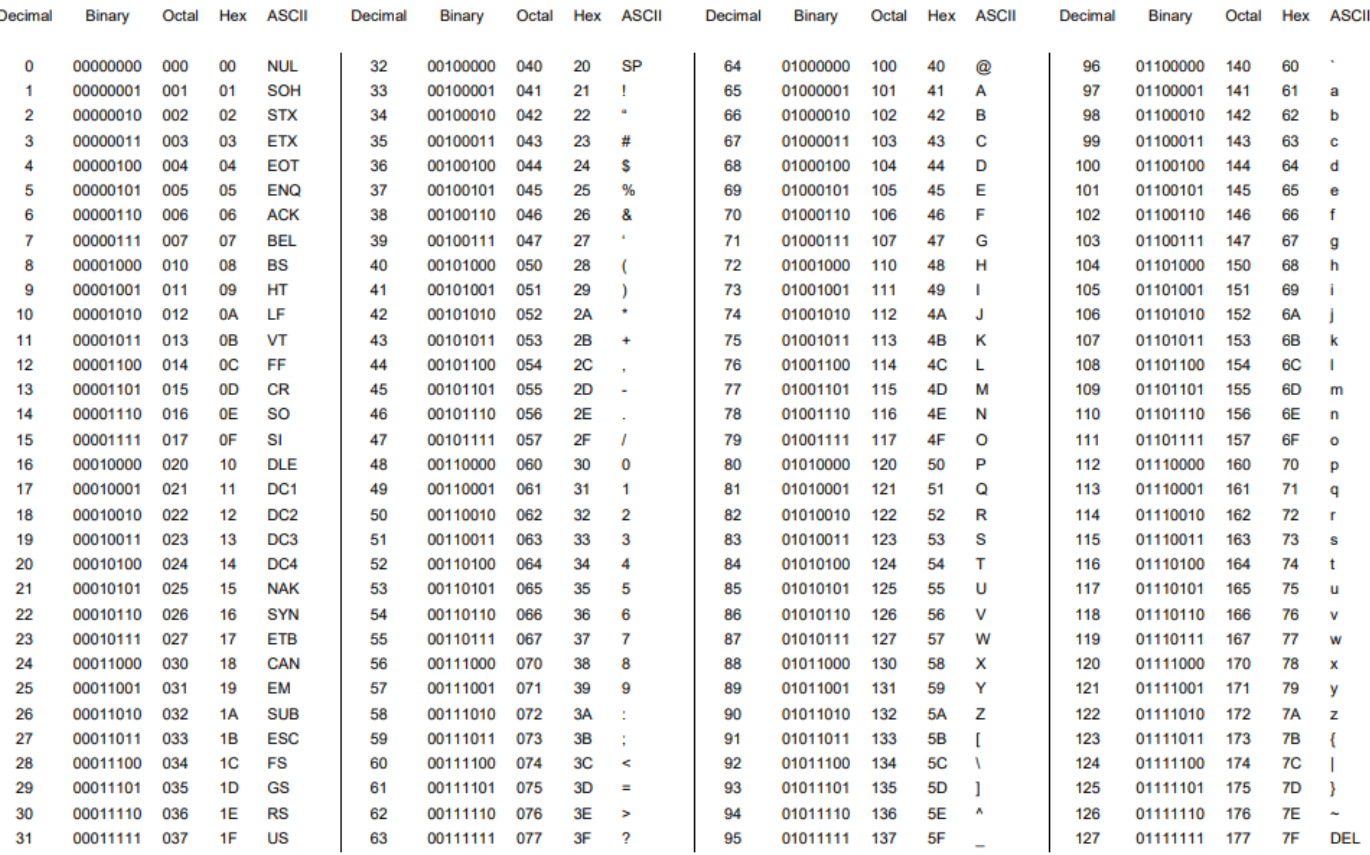

## Decimal - Binary - Octal - Hex - ASCII **Conversion Chart**

This work is licensed under the Creative Commons Attribution-ShareAlike License. To view a copy of this license, visit http://creativecommons.org/licenses/by-sa/3.0/

ASCII Conversion Chart.doc Copyright © 2008, 2012 Donald Weiman 22 March 2012

We can use a hex editor to view the bit stream of many type of digital objects.

Create a small text file using a plain text editor like Notepad. Type a sentence or two. Save the file.

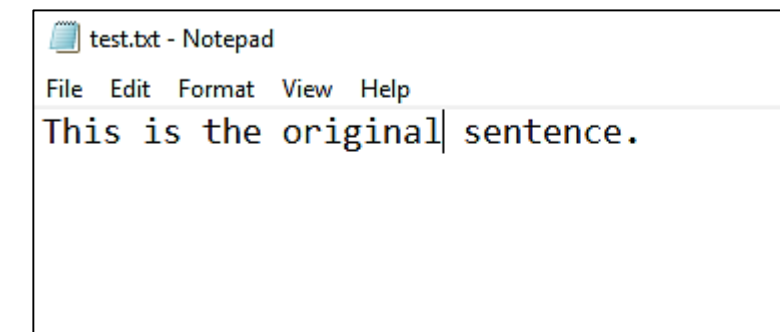

Using a plain text editor creates a file that is pure ASCII.

Next use a hex editor to open the file. There are many hex editors out there, both online editors and downloadable stand alone editors.

I like the onlinehexeditor at www.onlinehexeditor.com.

## onlinehexeditor home

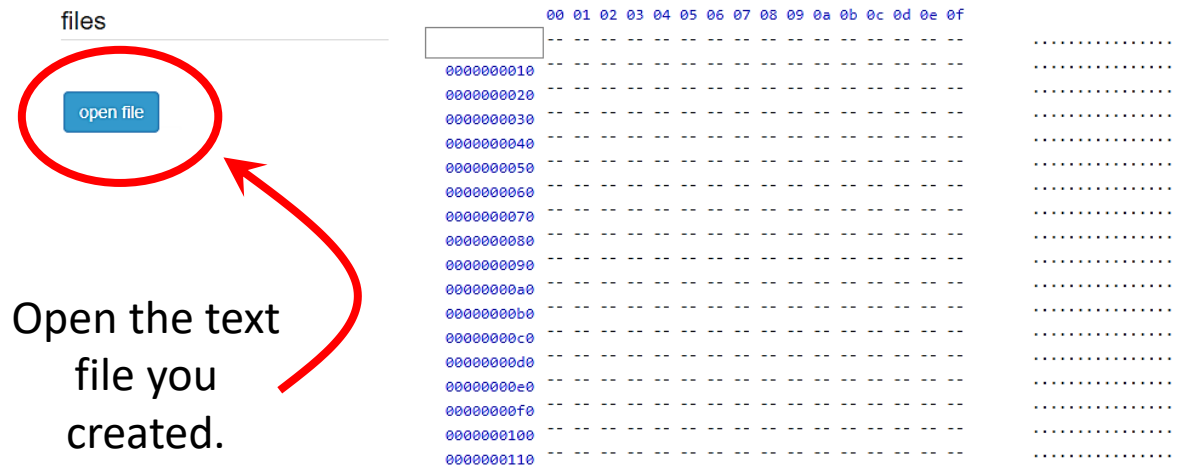

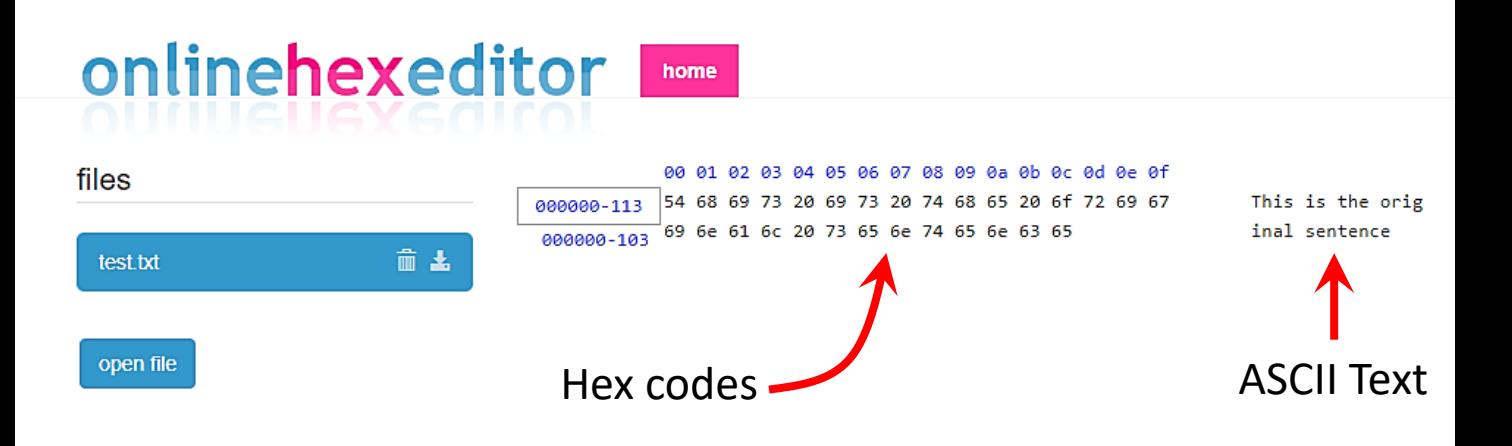

You should see the hex codes representing the text in the file. On the right is the hex editor's ASCII interpretation. You can verify the ASCII values and characters by looking at the table above. Note the repeating hex value of **20** (decimal **32,** binary **00100000**). This is the ASCII code for the space between words.

Now try modifying the original file, resaving it and opening it again in the hex editor. You can now see the changes in the file.

Hex editors are used for a wide variety of tasks, particular by programmers and security specialists.